# **Пароль доступа (Password)**

## [Обсуждение](http://www.owen.ru/forum/showthread.php?t=25067) на форуме

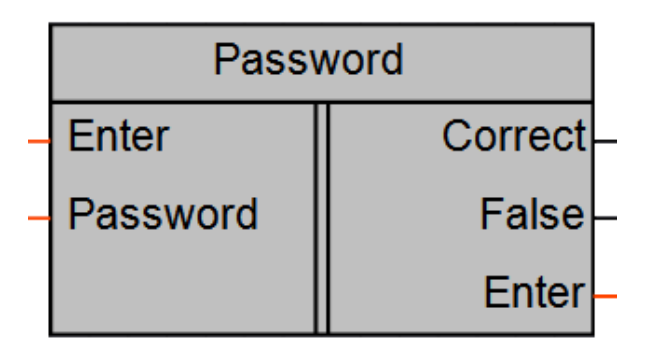

Рисунок 1 – Условное обозначение

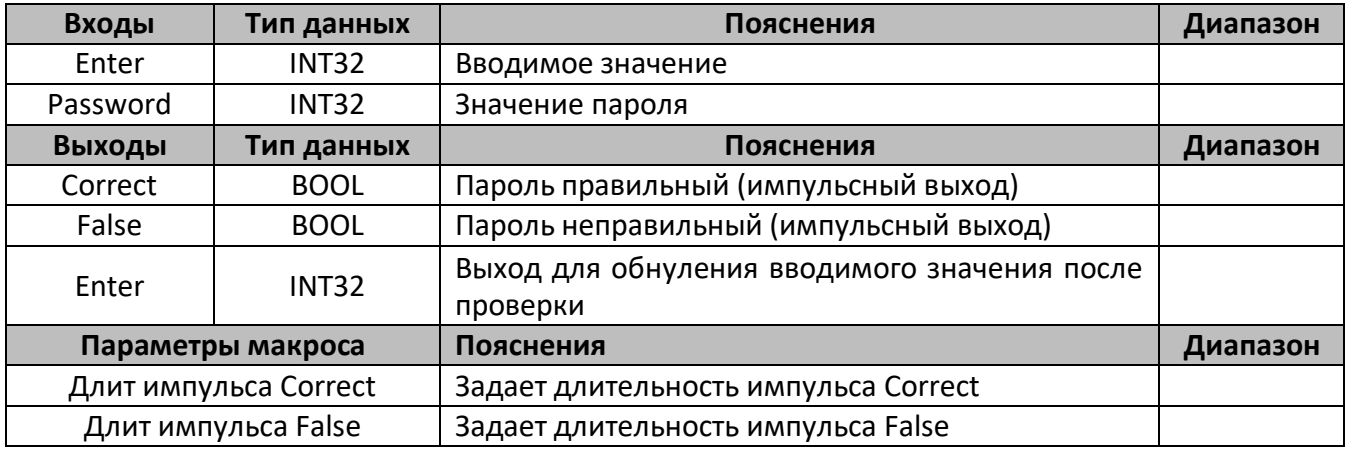

### **Описание работы макроса**

Макрос применяется для организации ограничения доступа к разделам меню контроллера ПР200.

Для этого необходимо создать экран меню с полем для ввода значения пароля доступа (рисунок 2).

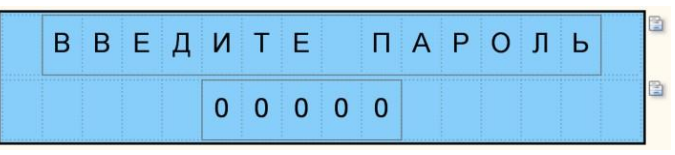

Рисунок 2 – Экран ввода пароля

На вход макроса «Enter» передается вводимое значение пароля. По изменению значения на входе «Enter» производится сравнение введенного значения со значением, установленным на входе «Password». В случае равенства, выход макроса «Correct» переключается в «1» на время, определенное соответствующим параметром макроса. Данный выход рекомендуется использовать для организации перехода в меню контроллера

## **Среда программирования OWEN Logic**

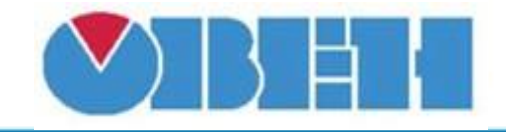

с экрана ввода пароля на «запароленный» экран. Если значения «Enter» и «Password» не равны, выход «False» устанавливается в «1» на время, определенное соответствующим параметром макроса. Данный выход рекомендуется использовать для организации перехода, который должен производиться при неправильном вводе пароля.

Выход макроса «Enter» служит для подключения переменной введенного пароля и выполняет автоматическое обнуление данной переменной после сравнения и выдачи результата.

Внимание! Для корректной работы макроса переменная, подключаемая к входу и выходу «Enter», должна быть энергонезависимой.

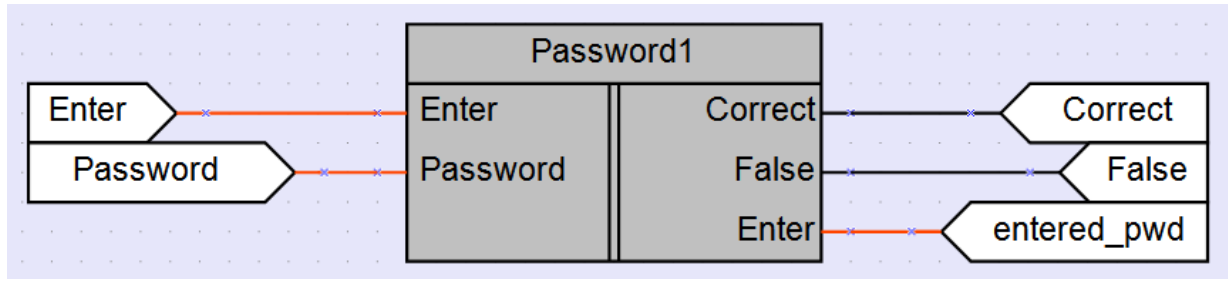

Рисунок 2 – Пример использования выхода «Enter»

Импульс на одном из выходов макроса генерируется только при изменении входной переменной в зависимости от правильности введенного пароля. В других случаях оба выхода макроса равны «0».

#### **Область применения макроса:**

1) Организация ограничения доступа к разделам меню контроллера ПР200.

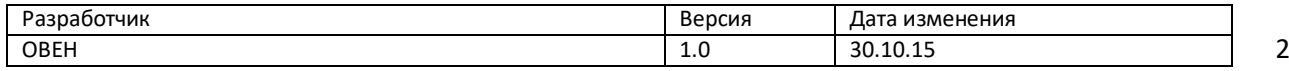